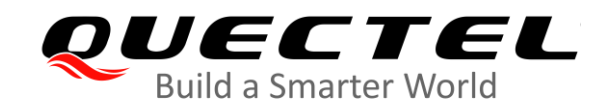

# **EC200x&EC600S&EG912Y** 系列 功率回退应用指导

## **LTE Standard** 模块系列

- 版本:1.0
- 日期:2020-08-20
- 状态:受控文件

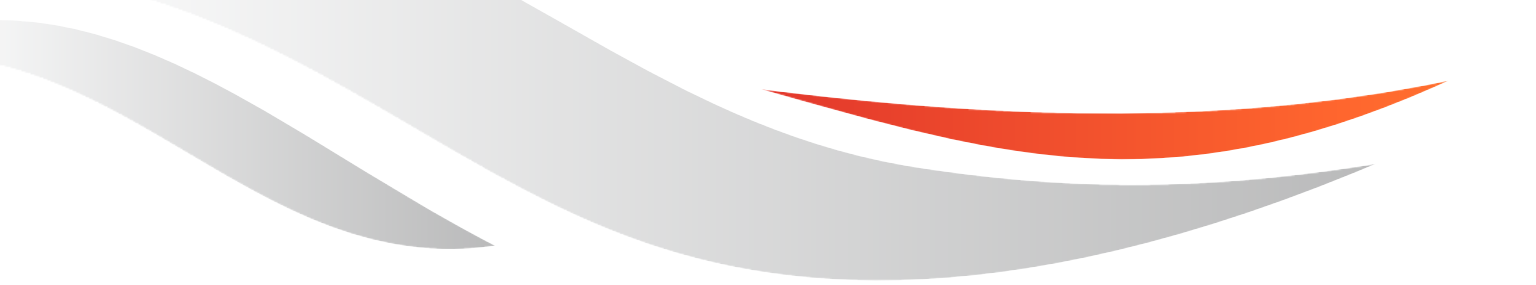

[www.quectel.com](http://www.quectel.com/)

上海移远通信技术股份有限公司始终以为客户提供最及时、最全面的服务为宗旨。如需任何帮助,请随时 联系我司上海总部,联系方式如下:

上海移远通信技术股份有限公司 上海市闵行区田林路 1016 号科技绿洲 3 期 (B 区) 5 号楼 邮编: 200233 电话:+86 21 51086236 邮箱:[info@quectel.com](mailto:info@quectel.com)

或联系我司当地办事处,详情请登录:<http://www.quectel.com/cn/support/sales.htm>。

如需技术支持或反馈我司技术文档中的问题,可随时登陆如下网址: <http://www.quectel.com/cn/support/technical.htm> 或发送邮件至: [support@quectel.com](mailto:support@quectel.com)。

#### 前言

上海移远通信技术股份有限公司提供该文档内容用以支持其客户的产品设计。客户须按照文档中提供的规 范、参数来设计其产品。因未能遵守有关操作或设计规范而造成的损害,上海移远通信技术股份有限公司 不承担任何责任。在未声明前,上海移远通信技术股份有限公司有权对该文档进行更新。

### 免责声明

上海移远通信技术股份有限公司尽力确保开发中功能的完整性、准确性、及时性或效用,但不排除上述功 能错误或遗漏的可能。除非其他有效协议另有规定,否则上海移远通信技术股份有限公司对开发中功能的 使用不做任何暗示或明示的保证。在适用法律允许的最大范围内,上海移远通信技术股份有限公司不对任 何因使用开发中功能而遭受的损失或损害承担责任,无论此类损失或损害是否可以预见。

### 版权申明

本文档版权属于上海移远通信技术股份有限公司,任何人未经我司允许而复制转载该文档将承担法律责任。

版权所有 ©上海移远通信技术股份有限公司 2020,保留一切权利。 *Copyright © Quectel Wireless Solutions Co., Ltd. 2020.*

## <span id="page-2-0"></span>文档历史

## 修订记录

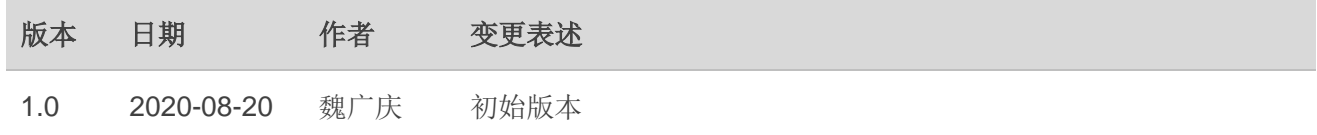

## <span id="page-3-0"></span>目录

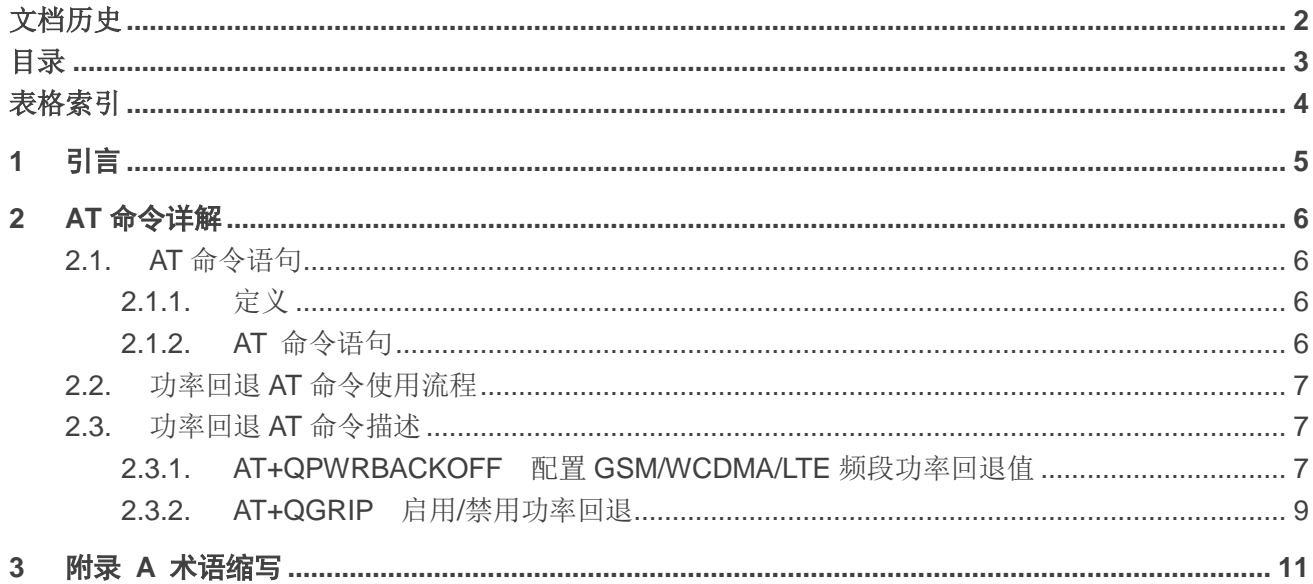

## <span id="page-4-0"></span>表格索引

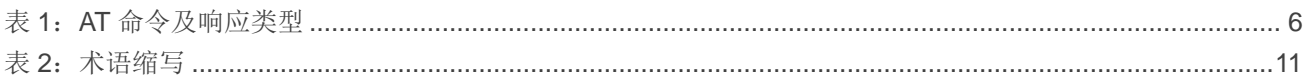

## <span id="page-5-0"></span>**1** 引言

本文档主要介绍如何通过 AT 命令实现 EC200x 系列、EC600S-CN 和 EG912Y 系列模块在 GSM/WCDMA/LTE 相应制式下的频段功率回退功能。

本文档的适用模块为:

- EC200T 系列
- EC200S 系列
- EC600S-CN
- EG912Y 系列

## <span id="page-6-0"></span>**2 AT** 命令详解

## <span id="page-6-1"></span>**2.1. AT** 命令语句

- <span id="page-6-2"></span>**2.1.1.** 定义
	- <CR> 回车符。
	- **<LF>** 换行符。
	- < …> 参数名称。实际命令行中不包含尖括号。
	- **[…]** 可选参数或 TA 信息响应的可选部分。实际命令行中不包含方括号。若无特别说明, 配置命令中的可选参数被省略时,将默认使用其之前已设置的值或其默认值。
	- 下划线 参数的默认设置。

#### <span id="page-6-3"></span>**2.1.2. AT** 命令语句

前缀 **AT** 或 **at** 必须加在每个命令行的开头。输入 **<CR>** 将终止命令行。通常,命令后面跟随形式为 **<CR><LF><response><CR><LF>** 的响应。在本文档中,仅显示响应 **<response>**,省略 **<CR><LF>**。

#### <span id="page-6-4"></span>表 **1**:**AT** 命令及响应类型

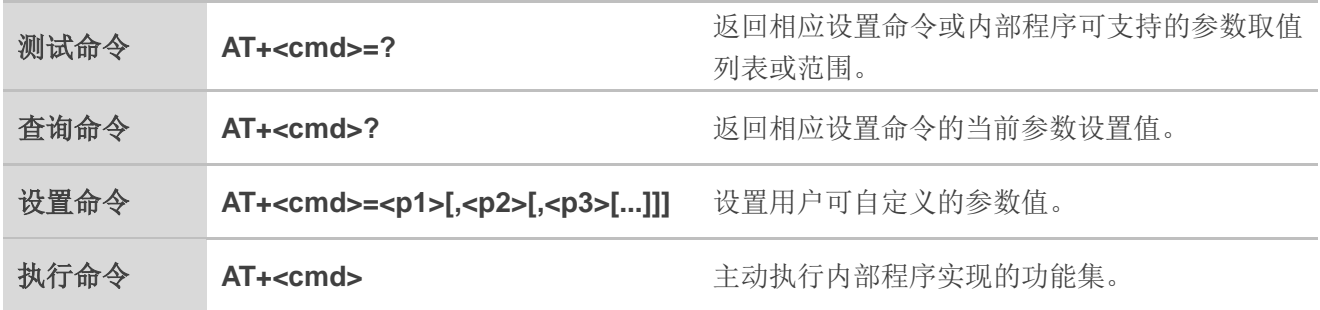

## <span id="page-7-0"></span>**2.2.** 功率回退 **AT** 命令使用流程

步骤一:通过 **AT+QPWRBACKOFF=<band>,<power\_value>**设置相应制式的频段以及需要回退的功 率值。

步 骤 二 : 设 置 命 令 之 后 重 启 模 块 , 之 后 功 率 回 退 功 能 即 生 效 。 例 如 设 置 **AT+QPWRBACKOFF="GSM900",4** 后,EGSM900 频段的功率值会在原先基础上减少 4 dBm。

步骤三:**AT+QGRIP=<mode>**可用来启用/禁用功率回退。调试时,如需实时关闭功率回退功能,可执 行 **AT+QGRIP=0**,此时功率会恢复到原先正常功率值。执行 **AT+QGRIP=1** 可再次打开功率回退功能,功 率值将恢复到关闭之前所设置的值。通过 **AT+QGRIP?**可以查看功率回退是否生效,查询结果为 1 表示功 率回退生效,0 则表示不生效。

### 备注

**AT+QGRIP**设置的值将不会保存,重启模块后,功率回退功能依然会生效(即模块重启后通过**AT+QGRIP?** 查询的值始终为 1)。

## <span id="page-7-1"></span>**2.3.** 功率回退 **AT** 命令描述

### <span id="page-7-2"></span>**2.3.1. AT+QPWRBACKOFF** 配置 **GSM/WCDMA/LTE** 频段功率回退值

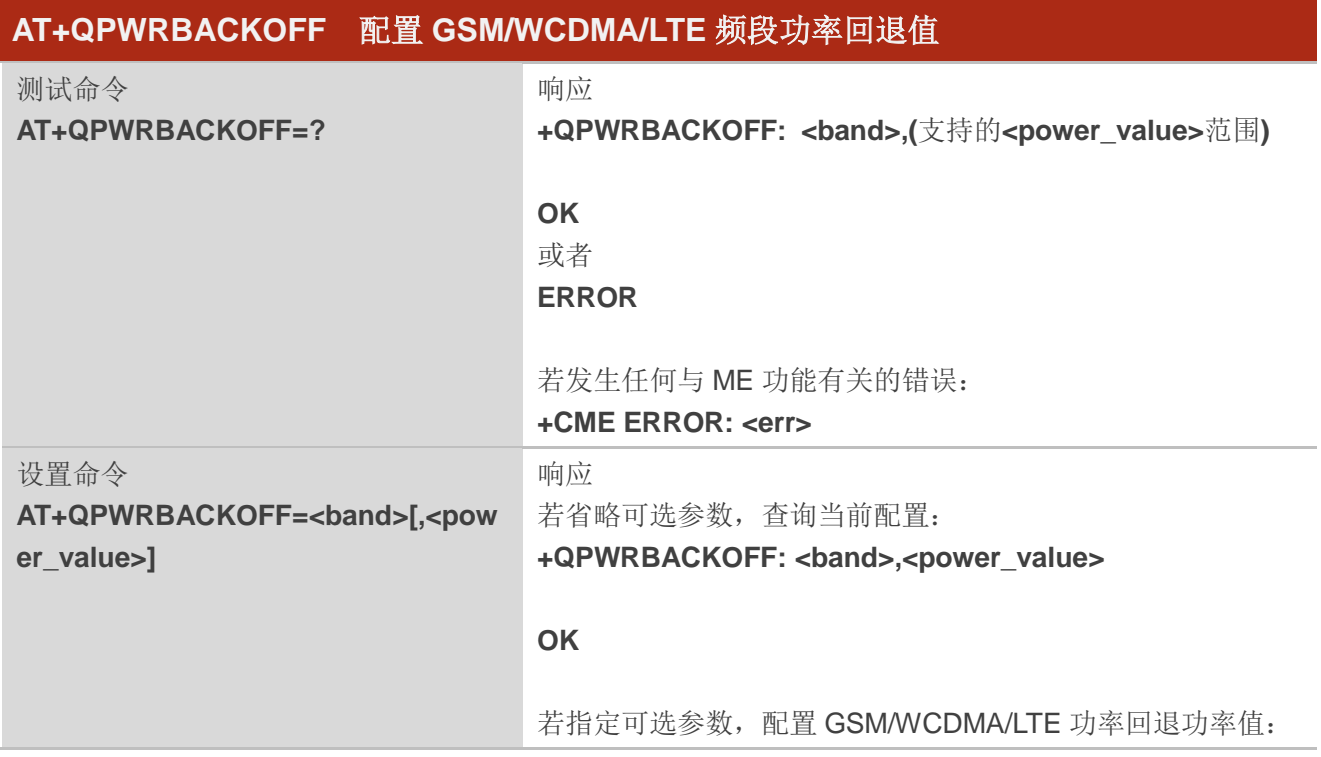

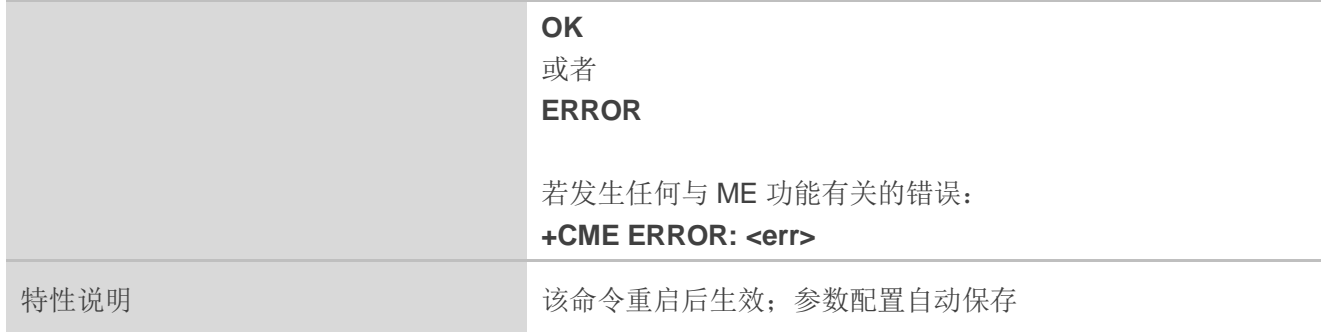

## 参数

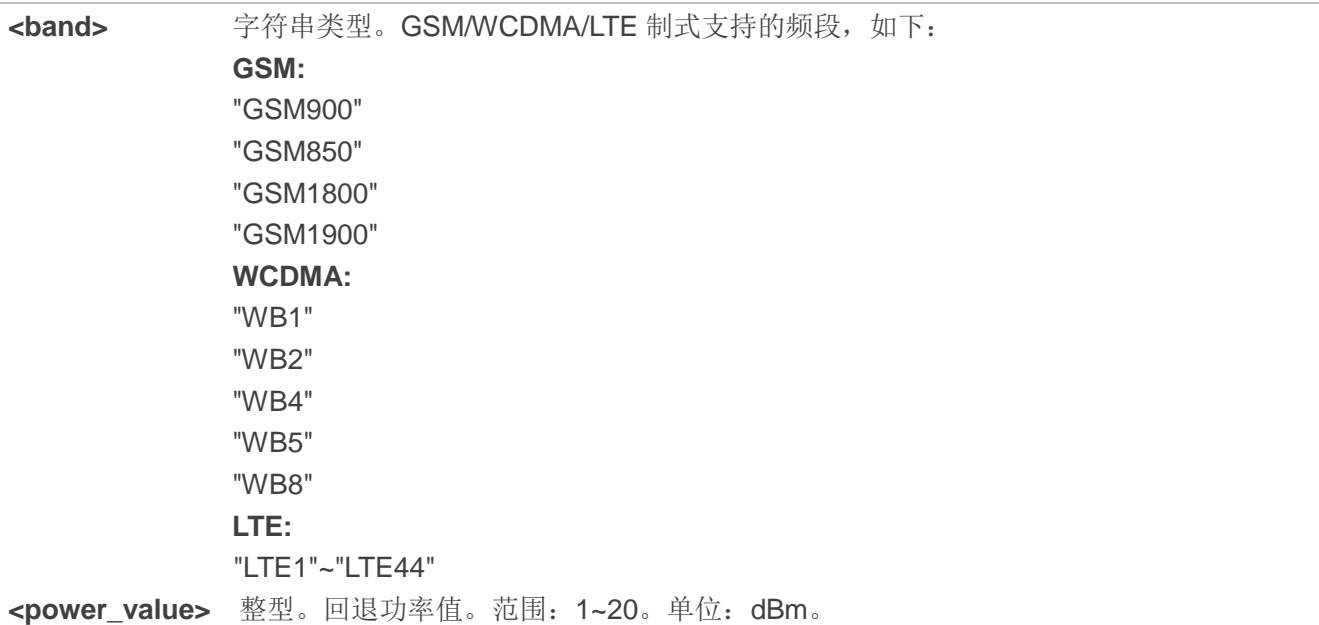

## 举例

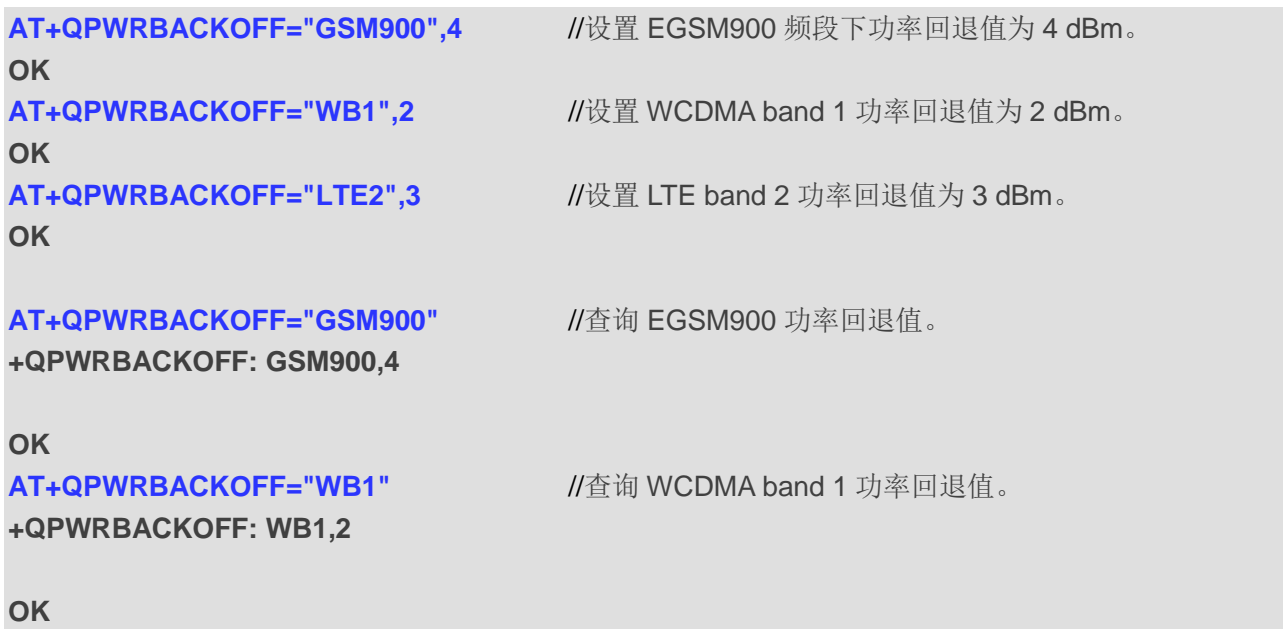

#### **AT+QPWRBACKOFF="LTE2" //查询 LTE band 2 功率回退值。**

**+QPWRBACKOFF: LTE2,3**

**OK**

## <span id="page-9-0"></span>**2.3.2. AT+QGRIP** 启用**/**禁用功率回退

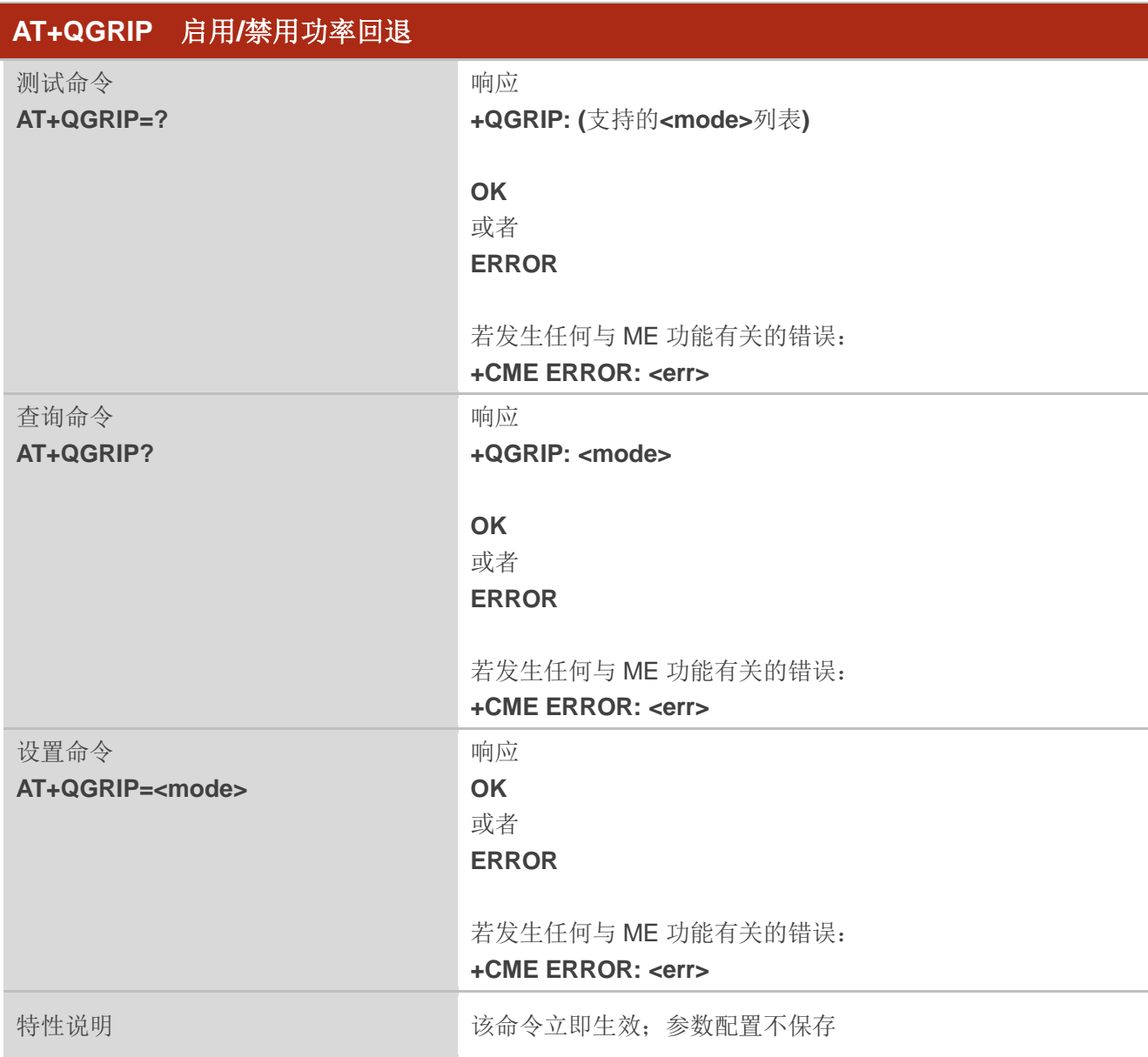

## 参数

**<mode>** 整型。启用/禁用功率回退。 0 禁用功率回退 1 启用功率回退

## 举例

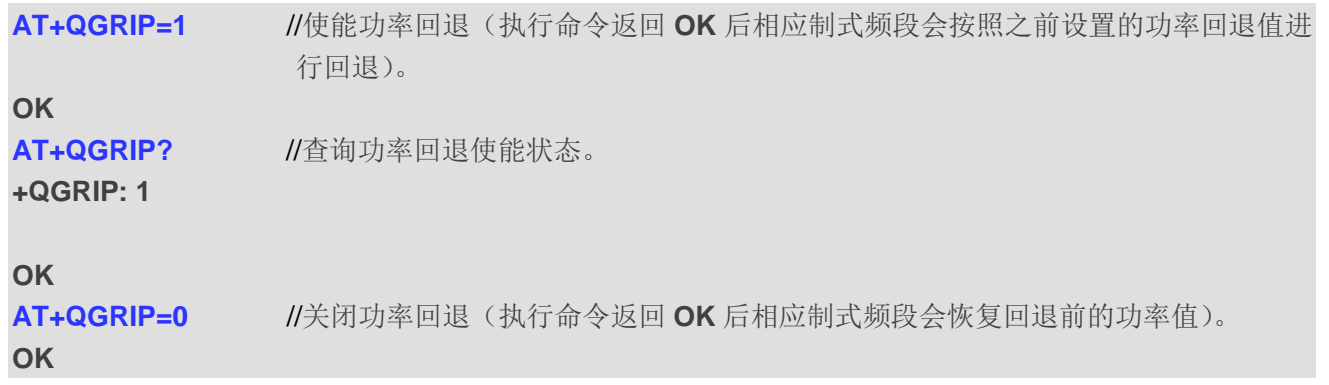

## <span id="page-11-0"></span>**3** 附录 **<sup>A</sup>**术语缩写

#### <span id="page-11-1"></span>表 **2**:术语缩写

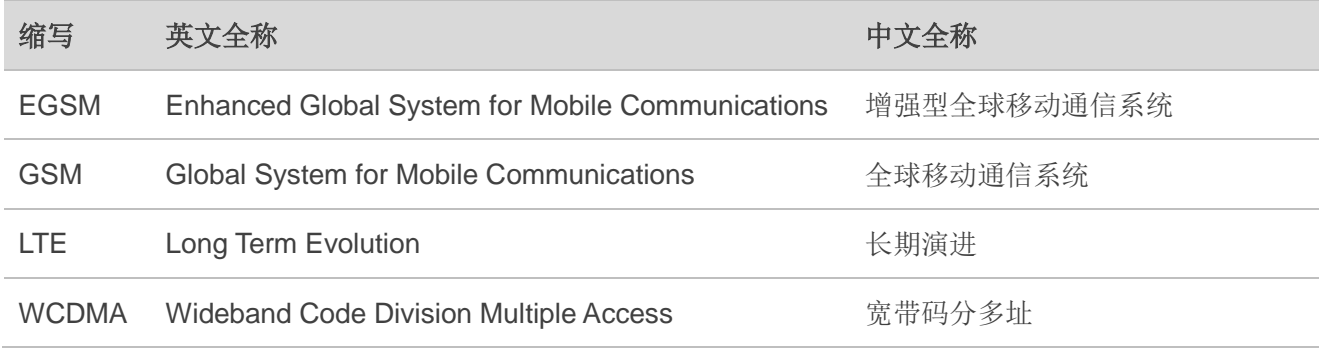